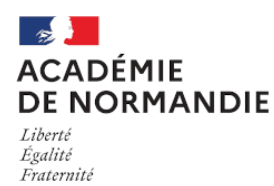

Circonscription Yvetot

## **SORTIES SCOLAIRES : APPLICATION en ligne - SortieSco**

- École - Santé et sécurité -

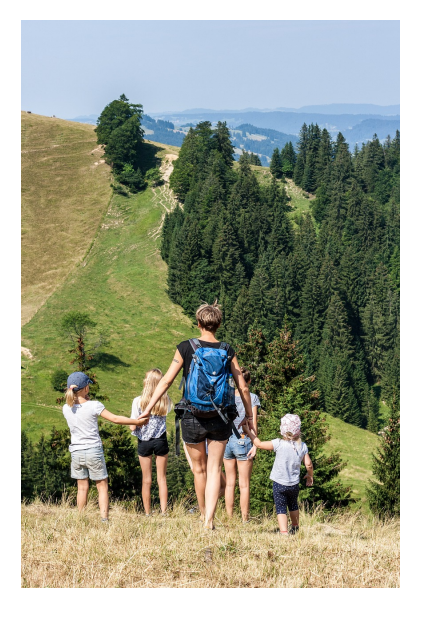

Date de mise en ligne : mardi 5 septembre 2023

**Copyright © Circonscription Yvetot - Tous droits réservés**

Dorénavant vous devez saisir vos sorties scolaires à la journée dans l'**application SortieSco**.

Toutes les demandes d'autorisation de sortie scolaire avec nuitées feront l'objet d'une saisie dans l'application SortieSco, quelle que soit la destination choisie, qu'il s'agisse d'un départ en Seine-Maritime ou hors département.

ACCÈS A L'APPLICATION : Application Sorties scolaires via le portail métier.

- Saisir les informations nécessaires à la constitution d'un dossier de sortie scolaire avec nuitées dans l'application.
- Téléverser les différentes pièces.
- Suivre l'évolution du traitement de la demande au fur et à mesure des vérifications et validations.

**Pour information :** Circuit de validation des dossiers de sortie scolaire avec nuitée(s)

- 1. Enseignant : saisie du dossier et transmission au directeur d'école via l'application.
- 2. Directeur de l'école : validation du dossier et transmission au conseiller pédagogique, référent de la circonscription.
- 3. Conseiller pédagogique : contrôle du dossier demande de compléments d'informations si nécessaire et transmission IEN.
- 4. IEN : avis favorable et transmission DSDEN 76 / ou refus du dossier / ou demande de compléments d'informations.
- 5. DSDEN 76 : vérification du dossier demande de compléments d'informations si nécessaire et validation.